Liquidación tasas – Licencia Obra Menor (cala):

- 1. **IMPUESTO** SOBRE CONSTRUCCIONES, INSTALACIONES Y OBRAS **(ICIO)**
- 2. **TASAS**:
	- o **15.1**  15.1.1: Servicios urbanísticos: Licencias-Decl. Responsables-Com. Previas
	- o **19.7**: Aprovechamiento especial DPCO Local **Calas, zanjas** y pasos (deben indicar solo el nº de días que estará la cala abierta no el total de la obra).

La autoliquidación de las tasas puede hacerlo en la Oficina Virtual Tributaria del Ayuntamiento de Fuenlabrada en la página web del ayuntamiento y mediante el siguiente enlace:

<https://otaf.ayto-fuenlabrada.es/>

Una vez liquidadas, debe anexar estas tasas y sus comprobantes de pago con toda la documentación adjunta (impreso "Licencia Obra Menor en Vía Pública" y documentación adjunta) mediante el registro electrónico.

Para hacerlo, puede acceder a la sede electrónica del Ayuntamiento de Fuenlabrada en el Registro electrónico, en el enlace:

<https://sede.ayto-fuenlabrada.es/opencms/system/modules/sede/index>

Instrucciones:

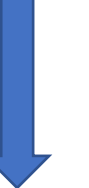

## **1º ACCEDER A: "OTAF- OFICINA TRIBUTARIA"**

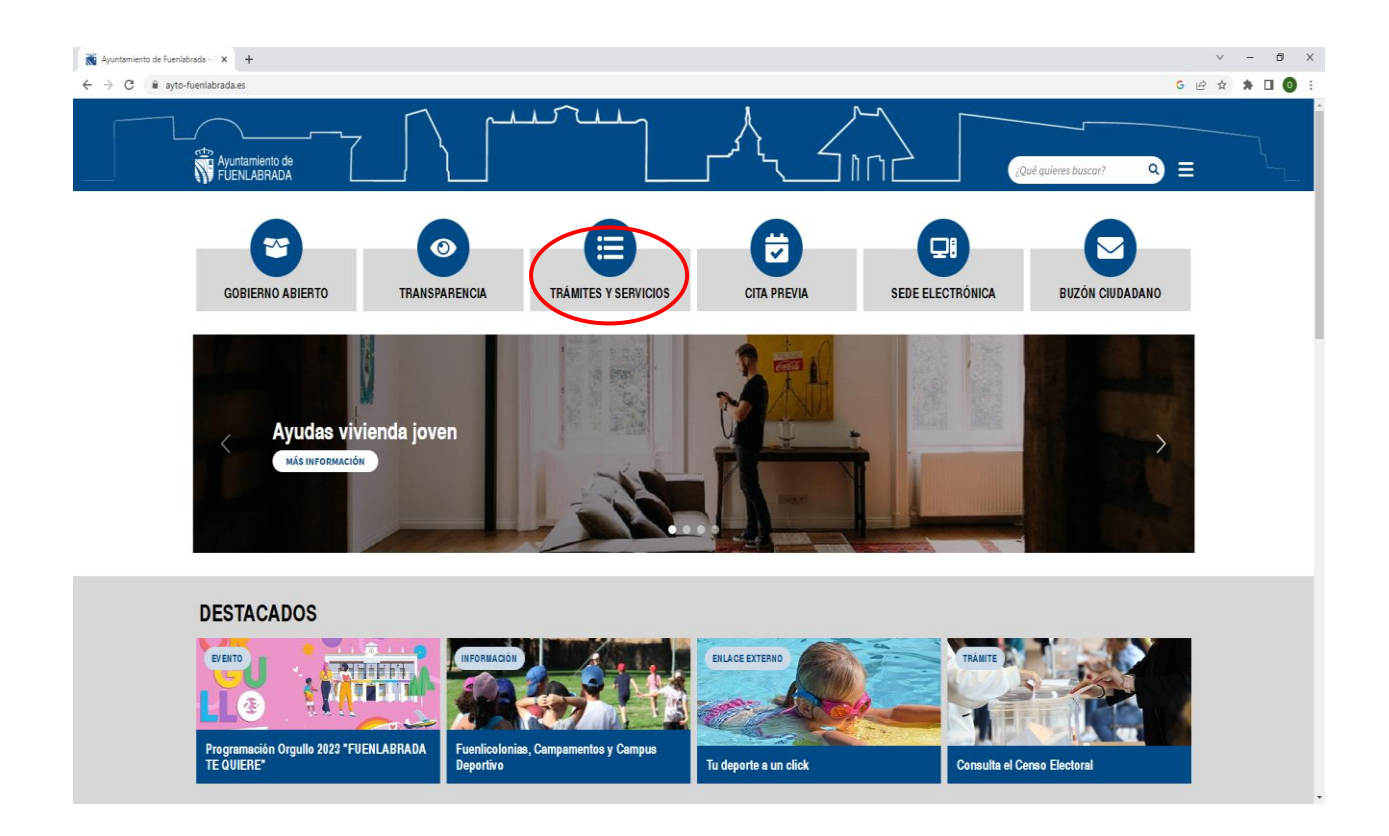

# **2º ACCEDER A: "ACCESO- OFICINA VIRTUAL TRIBUTARIA"**

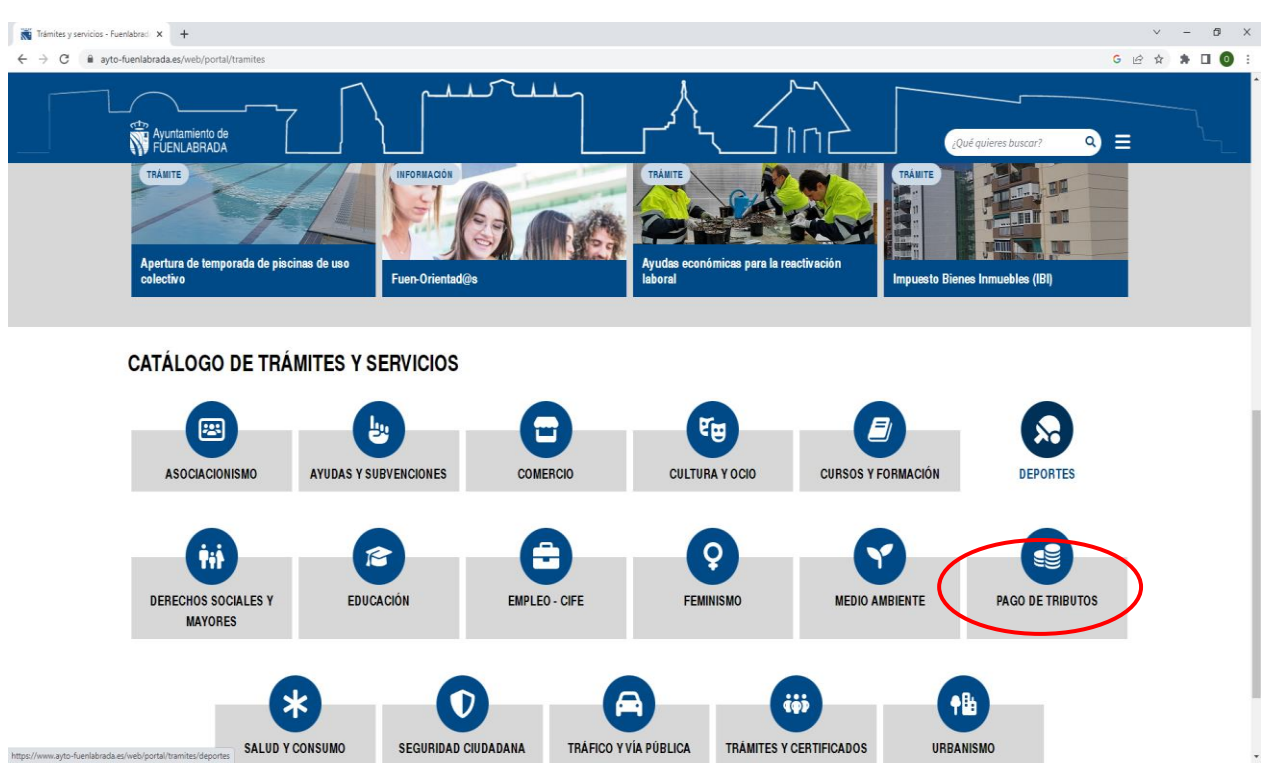

#### **Ir a "OFICINA VIRTURAL TRIBUTARIA"**

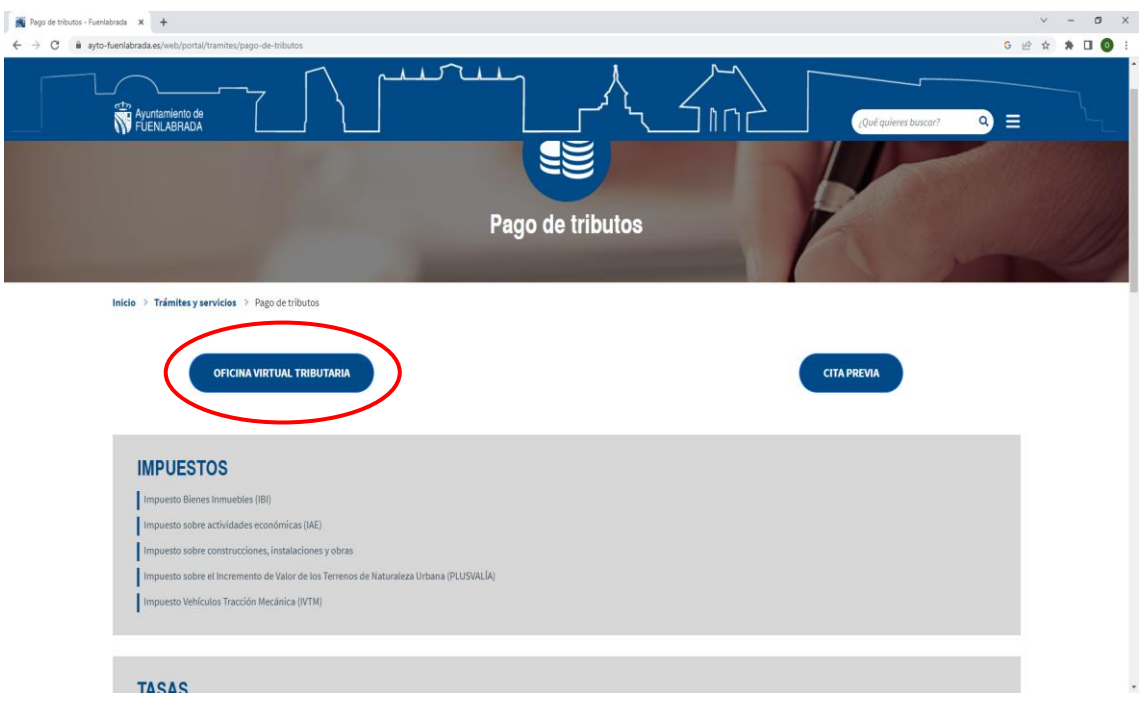

#### **3º ACCEDER A: "PAGAR TASAS" Y LIQUIDAR LAS TASAS:**

- o **15.1**  15.1.1: Servicios urbanísticos: Licencias-Decl. Responsables-Com. Previas
- o **19.7**: Aprovechamiento especial DPCO Local Calas, zanjas y pasos (para su cálculo deben indicar solo el nº de días que estará la cala abierta no el total de la obra, ni los 20 días que por defecto indica e Canal de Isabel II, el ancho y largo,  $m^2$  y la categoría de la calle).

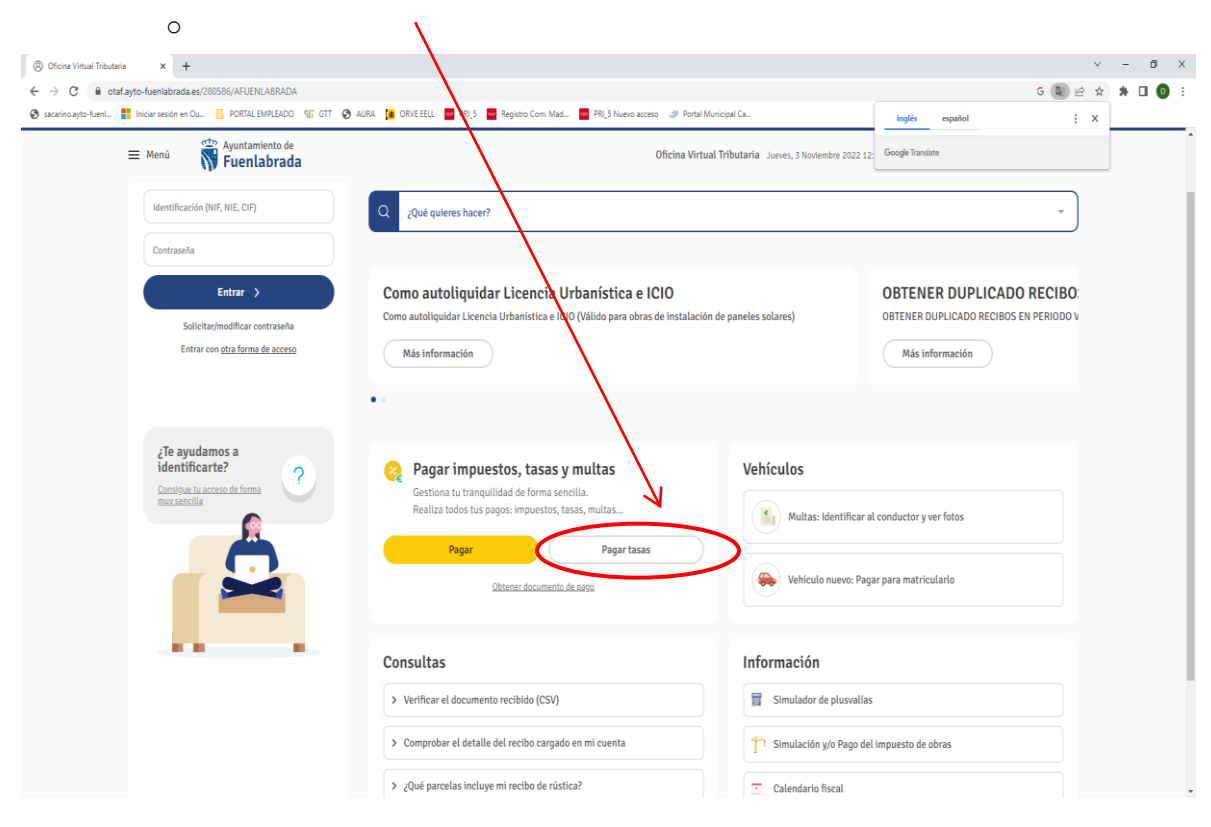

## **4º ACCEDER A: "SIMULACIÓN Y/O PAGO DEL IMPUESTO DE OBRAS" Y LIQUIDAR EL IMPUESTO DEL ICIO.**

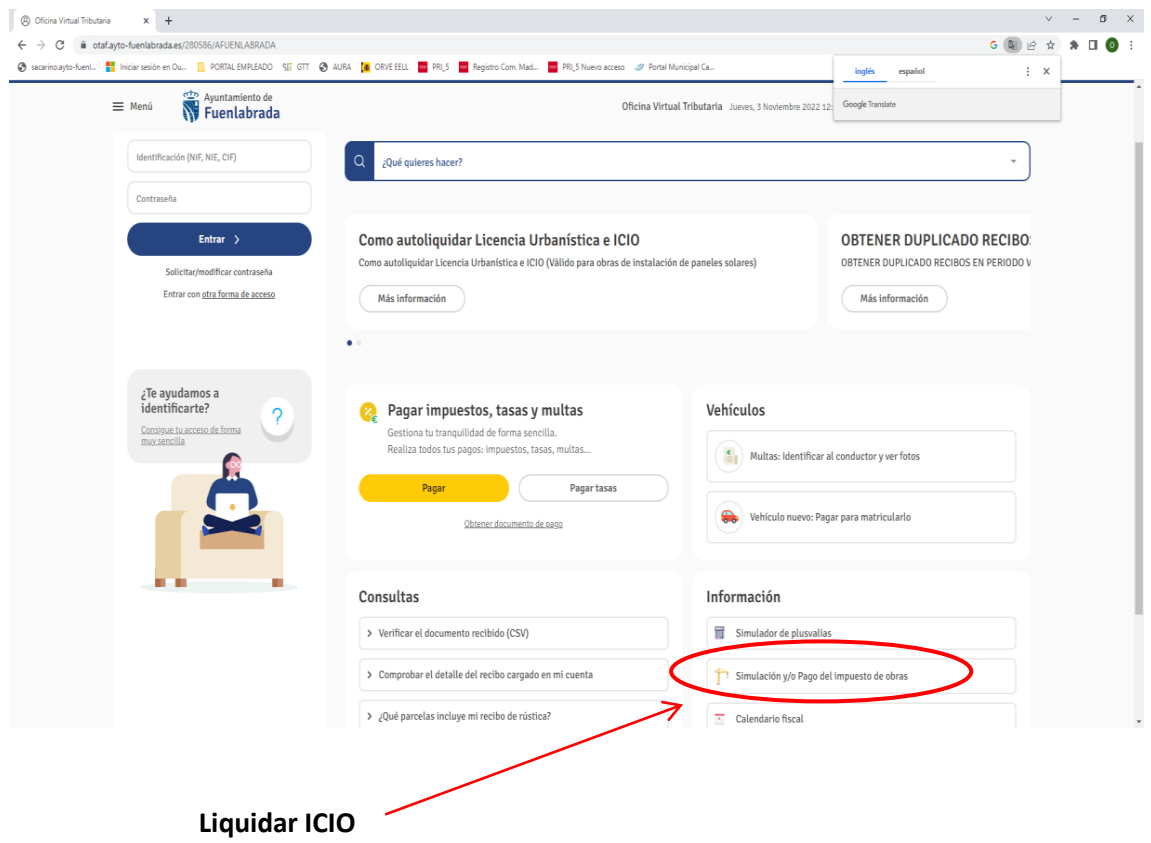

Una vez liquidadas las tasas y el ICIO, puede presentar toda la documentación en el Registro General del Ayuntamiento, mediante la sede electrónica "Registro Electrónico" con este enlace:

<https://sede.ayto-fuenlabrada.es/opencms/system/modules/sede/index>

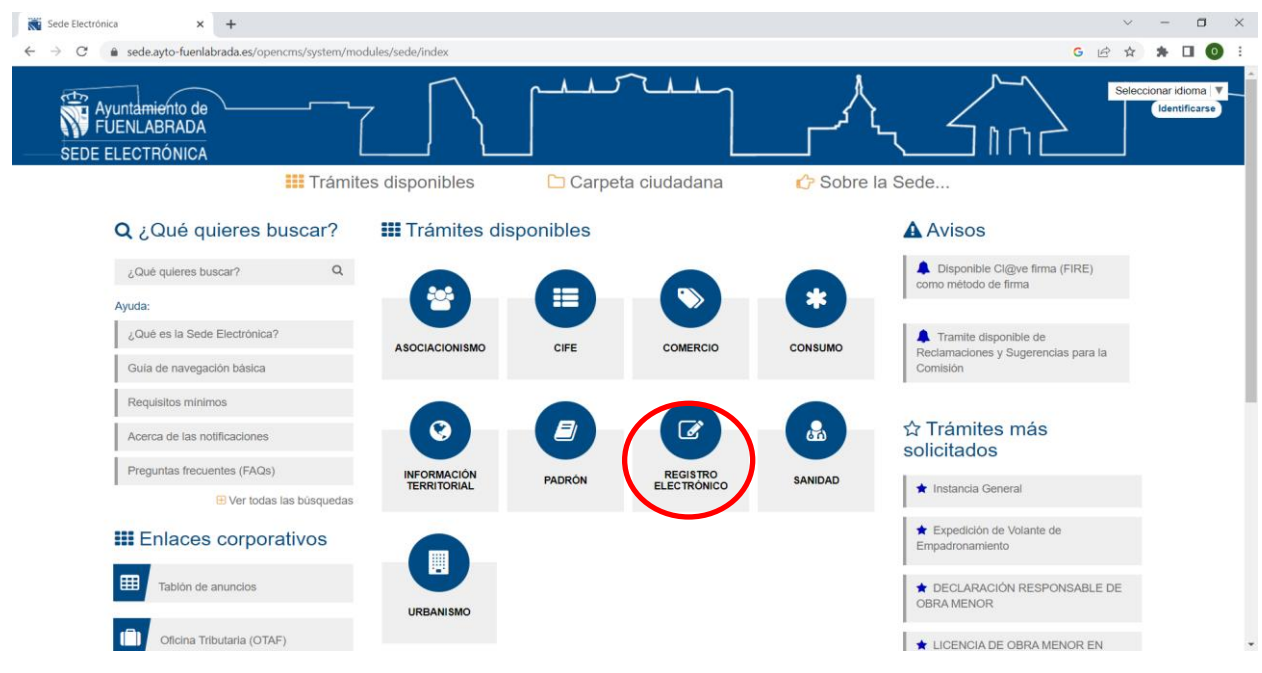